# Cours 3.2 - NJ

formation continue 2023

- Rappel des responsabilités des Officiels Nationaux (NJ et NRO)
- Rappel des bases sur les IC
- 1. Aider les organisateurs
- 2. Garantir que les règles sont respectées
- 3. Assurer que la sécurité sur l'eau est adéquate
- 4. Assurer que les documents (AC et IC) sont corrects, cohérents et conformes aux règles

- Rappel des responsabilités des Officiels Nationaux (NJ et NRO)
- Rappel des bases sur les IC
- Les NJ doivent partir du fait que les configurations de m2s sont correctes
- Les NJ doivent savoir utiliser m2s
	- Protest Time Limit
	- Hearing Requests
	- Cases
	- Comment rediriger une requête mal adressée
- 1. Suivre les instructions de la page de garde
- 2. Garantir que dans tous les cas les concurrents trouvent l'information (adresses, lieux)
- 3. Garantir que les moyens de communications sont clairement définis (Jury Terminal - Pavillons)
- 4. Garantir que programme ne comporte aucune ambiguïté (pas de jour de réserve)
- 5. Garantir que le parcours est clairement défini (utiliser les standards)

- Savoir utiliser le Notice Board
- Cours articulé en 4 sections
- Bien comprendre les interactions entre les divers éléments de m2s
- Comportement des officiels
- Maîtriser m2s ORM
- 1. Postulat de base pour les NJ
- 2. m2s savoir activer Jury Terminal
- 3. Principe de fonctionnement de Jury Terminal
- 4. Message reçu par les parties
- 5. M2s Notice Board
- 6. Etude d'un cas

- En tant que NJ vous devez savoir utiliser toute la partie ORM de m2s.
	- SwS demande que m2s soit utilisé pour toutes les régates,
	- Il est normal que SwS exige que m2s soit utilisé pour les CS et les CSP
- La moindre des choses c'est que les officiels connaissent leur outil !
- Les officiels doivent (parfaitement) connaître les procédures pour appliquer correctement les outils qui leurs sont mis à disposition
- Les NJ doivent pouvoir aider à configurer correctement m2s
- Comme NJ, **la maîtrise de m2s – ORM est un requis**

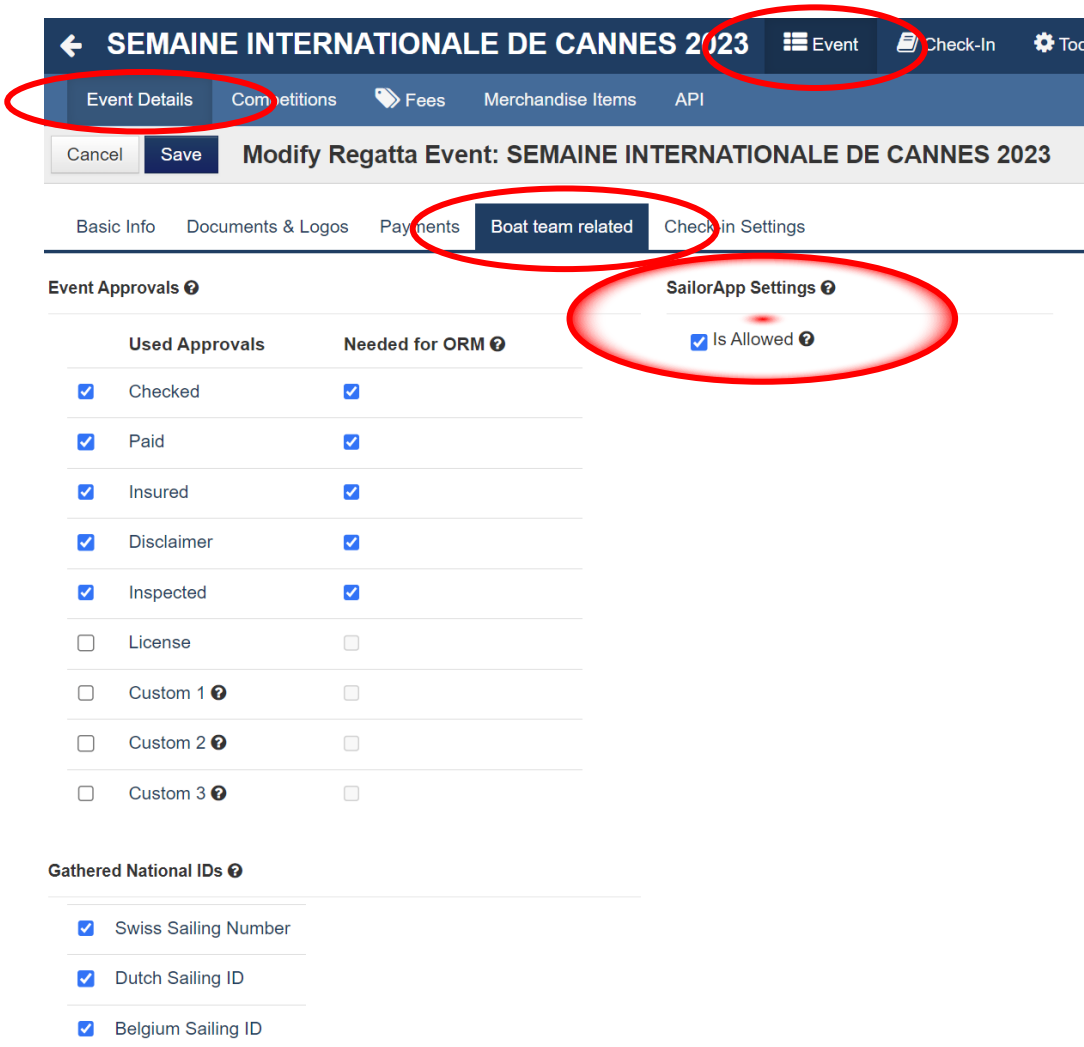

nal ID of any country is allo

V Norwegian National ID

- 1. Postulat de base pour les NJ
- **2. m2s - savoir activer Jury Terminal**
- 3. Principe de fonctionnement de Jury Terminal
- 4. Message reçu par les parties
- 5. M2s Notice Board
- 6. Etude d'un cas

#### 1. Postulat de base pour les NJ

#### **2. m2s - savoir activer Jury Terminal**

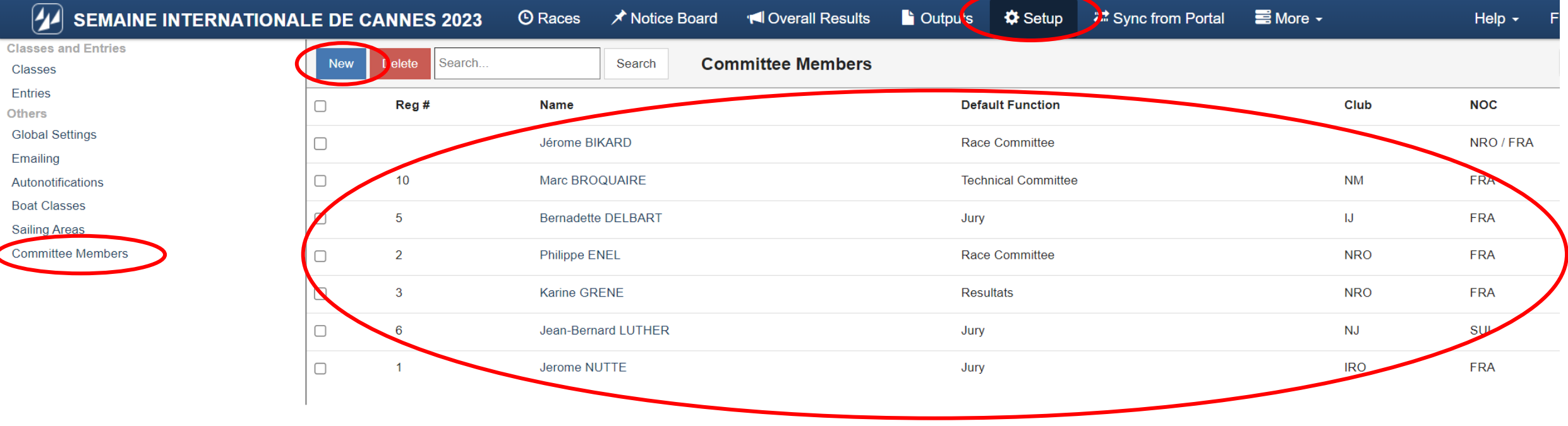

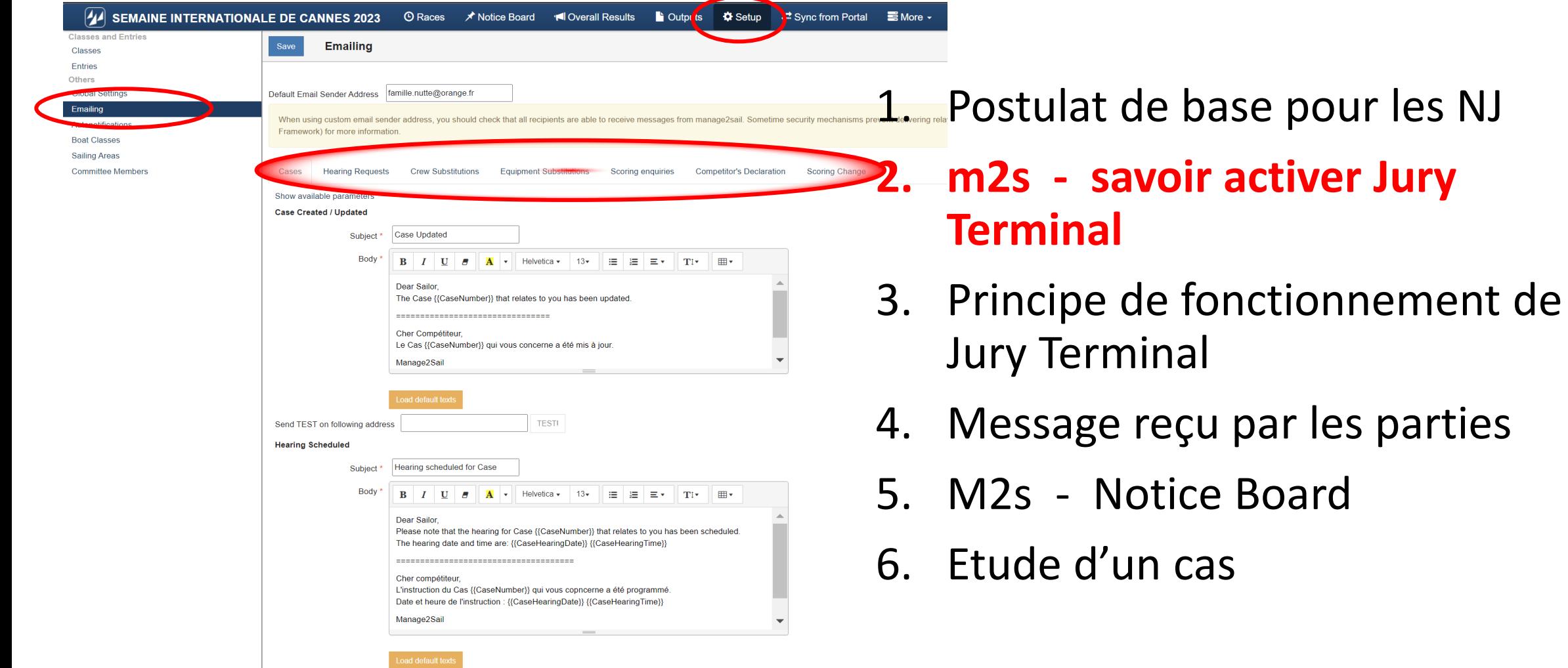

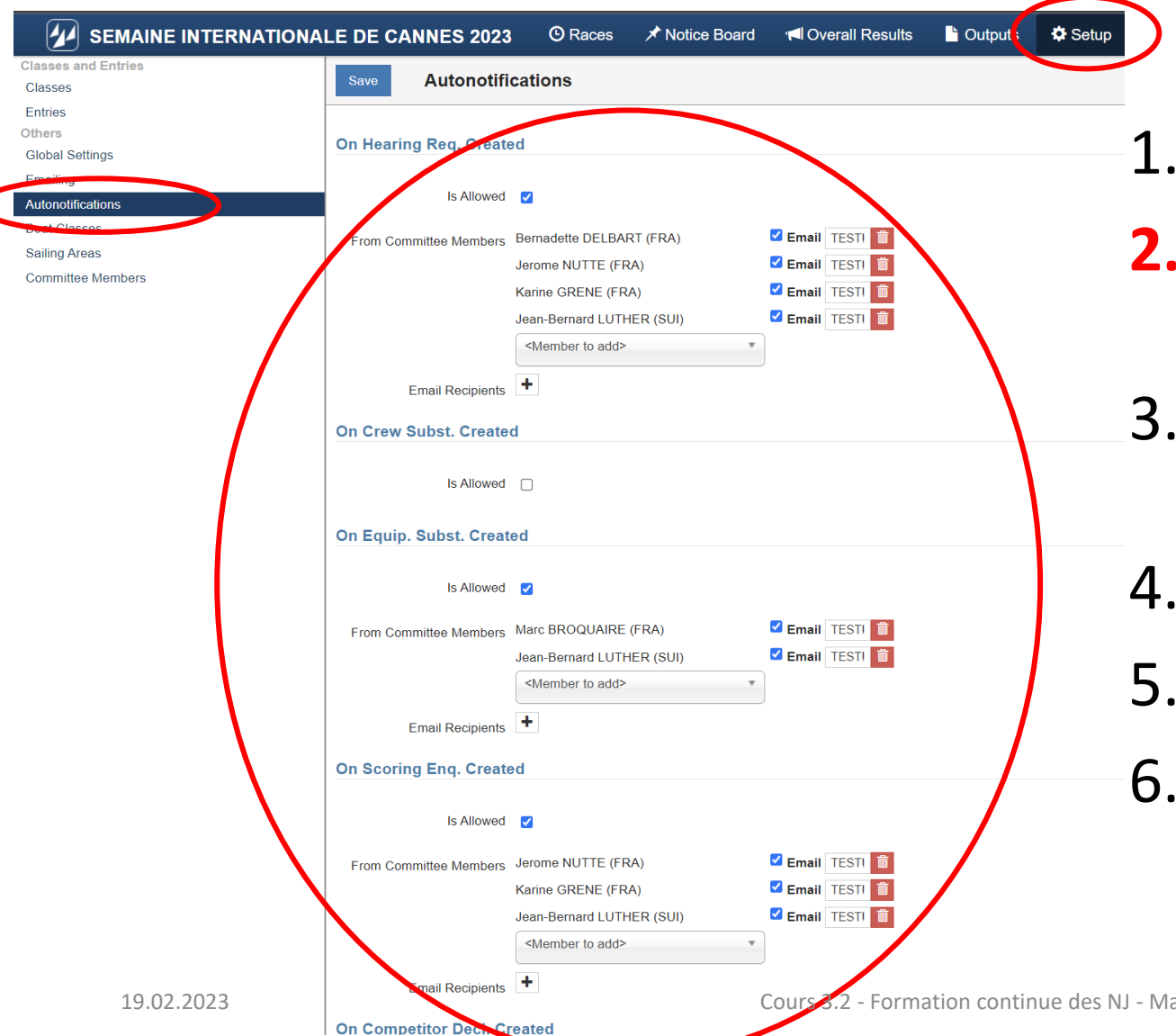

- Postulat de base pour les NJ
- **2. m2s - savoir activer Jury Terminal**
- 3. Principe de fonctionnement de Jury Terminal
- Message reçu par les parties
- M2s Notice Board
- Etude d'un cas

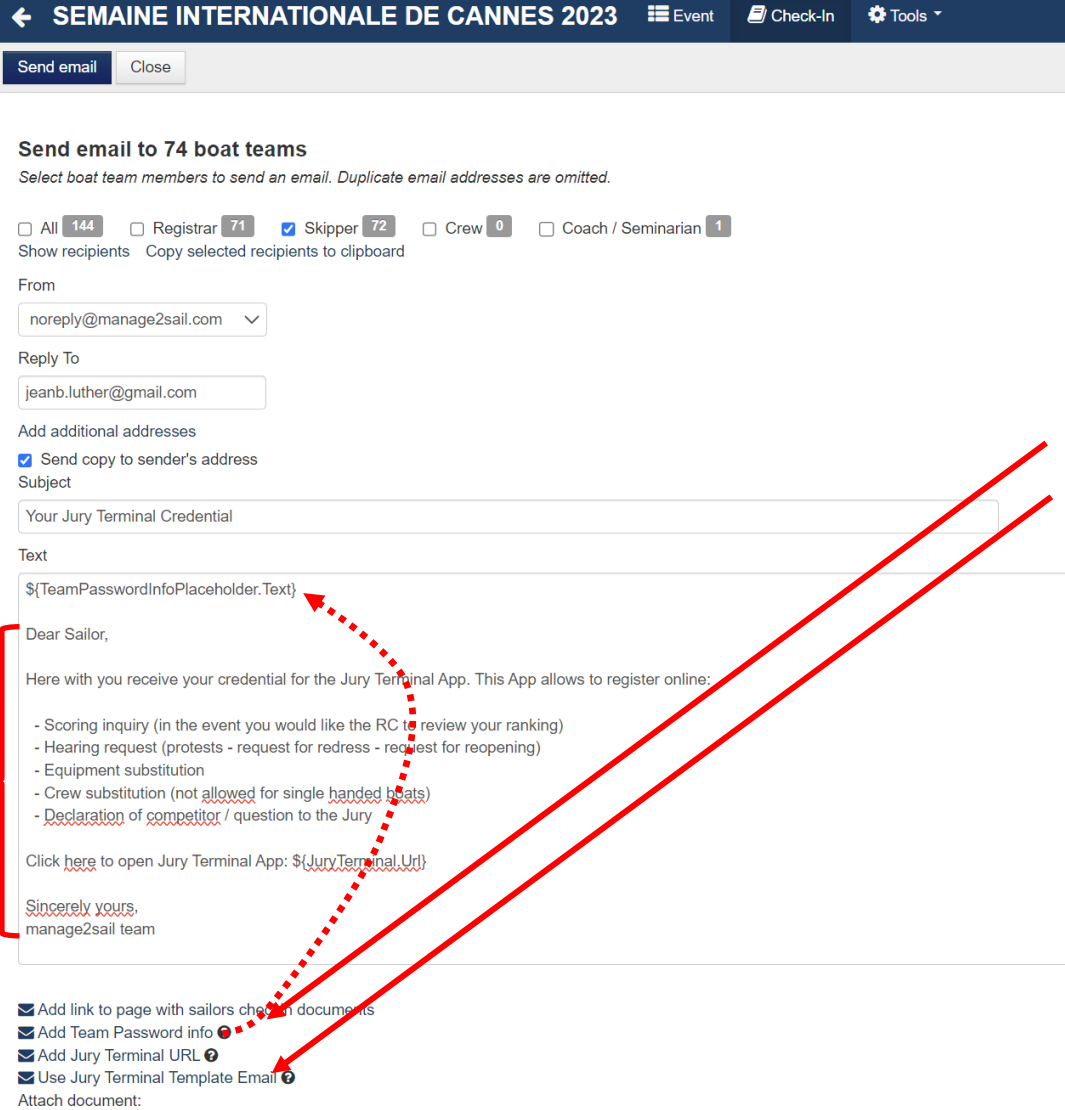

- 1. Postulat de base pour les NJ
- **2. m2s - savoir activer Jury Terminal**
- 3. Principe de fonctionnement de Jury Terminal
- 4. Message reçu par les parties
- 5. M2s Notice Board
- 6. Etude d'un cas

À : jeanb.luther@gmail.com Objet : Credential for Jury Terminal

Team credentials for JURY App (1234) Sail Number Country: SUI Sail Number: 1234 Password: mUoOLa2pry

Dear Sailor,

-------------------------

-------------------------

- 1. Postulat de base pour les NJ
- **2. m2s - savoir activer Jury Terminal**
- 3. Principe de fonctionnement de

Here with you receive your credential for the Jury Terminal App. This App allows to register  $\mu_{\rm mMe}$ .  ${\rm Terminal}$ 

- Scoring inquiry (in the event you would like the RC to review your ranking)
- Hearing request (protests request for redress request for reopening)
- Equipment substitution
- Crew substitution (not allowed for single handed boats)

Click here to open Jury Terminal App: <https://juryterminal.manage2sail.com/>

- 4. Message reçu par les parties
- 5. M2s Notice Board
- 6. Etude d'un cas

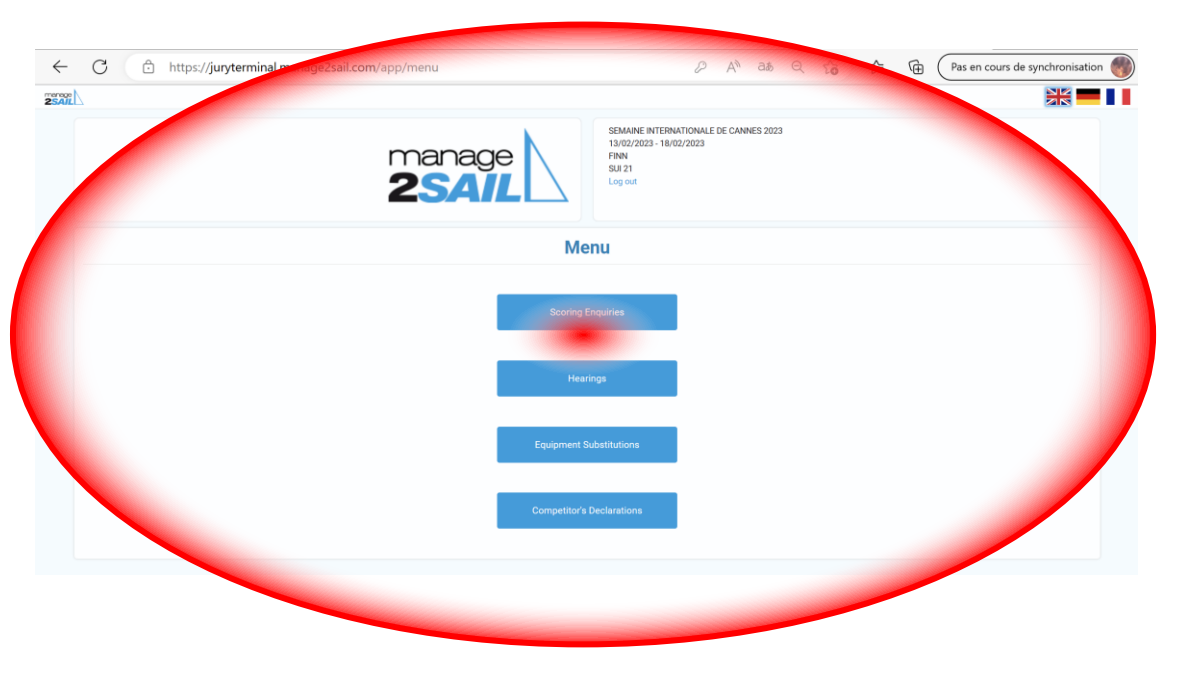

<https://juryterminal.manage2sail.com/> 6. Etude d'un cas

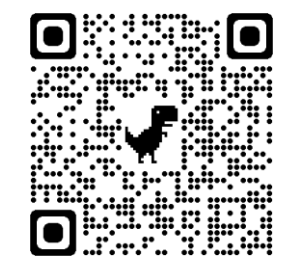

- 1. Postulat de base pour les NJ
- 2. m2s activer Jury Terminal
- **3. Principe de fonctionnement de Jury Terminal**
- 4. Message reçu par les parties
- 5. M2s Notice Board
- 

**De :** Manage2Sail Portal - No Reply <noreply@manage2sail.com> **Envoyé :** vendredi, 17 février 2023 17:49 **À :** jeanb.luther@gmail.com **Objet :** Hearing Request Created

Dear Protest Committee, A Hearing Request has been posted by boat GER 1234. [Click here](https://www.google.com/) to open the item detail.

===================================== Cher Comité de réclamation, [Une demande d'instruction a été déposés par le bateau GER](https://www.acvl.ch/wp-content/uploads/2022/04/M2S_SailorsAPP_FR.pdf)  1234.

[Cliquez ici](https://orm.manage2sail.com/production/59bcce47-0fd7-47fa-969e-f9de4832cd1e/home/dataeditor/%7B%7BHearingRequestDetailLink%7D%7D) pour ouvrir le détail de la demande.

- 1. Postulat de base pour les NJ
- 2. m2s activer Jury Terminal
- 3. Principe de fonctionnement de Jury Terminal
- **4. Message reçu par les parties**
- 5. M2s Notice Board
- 6. Etude d'un cas

Manage2Sail

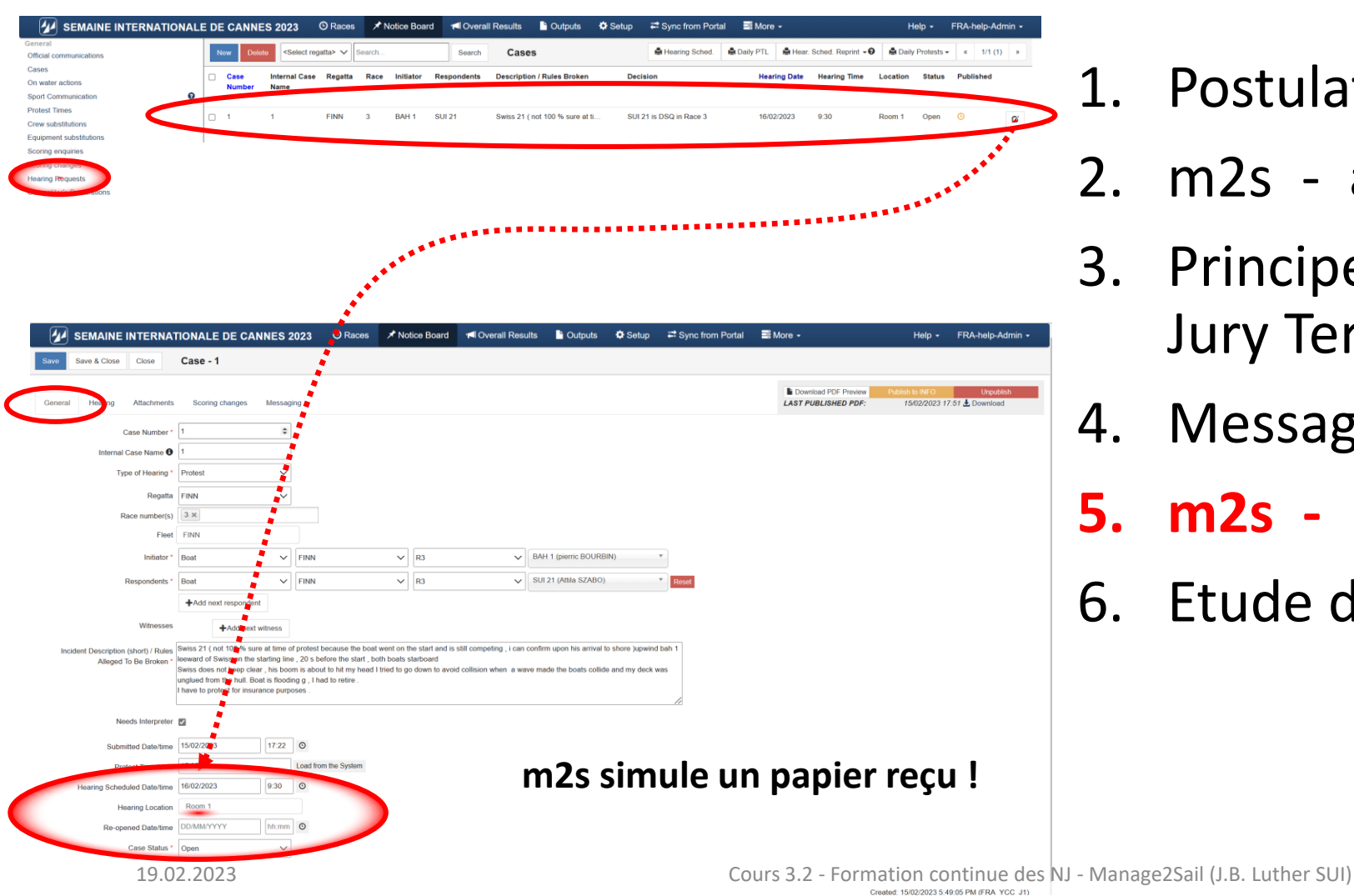

- 1. Postulat de base pour les NJ
- 2. m2s activer Jury Terminal
- 3. Principe de fonctionnement de Jury Terminal
- 4. Message reçu par les parties
- **5. m2s - Notice Board**
- 6. Etude d'un cas

14

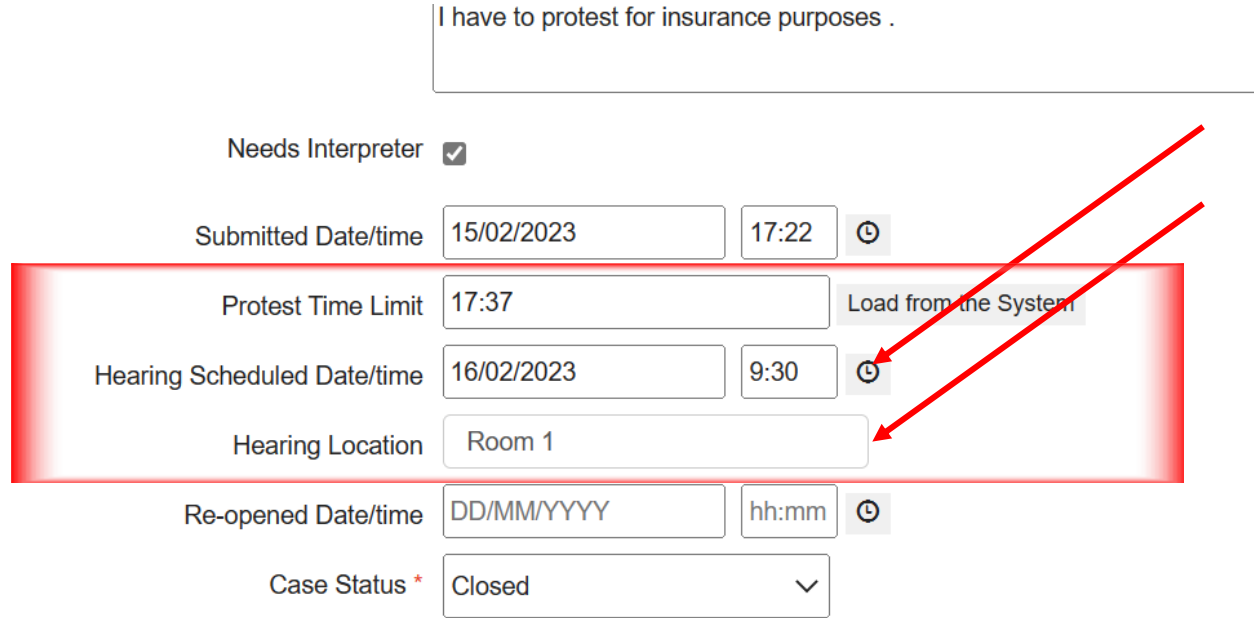

Dès qu'on a cliqué sur la requête, on voit la demande. A ce stade, il faut planifier et informer :

- **1) Vérifier** que c'est bien une demande d'instruction
- **2) Vérifier** que la date / heure du PTL est correcte
- **3) Planifier** date / heure (petite horloge + ajuster l'heure voulue) / lieu de l'instruction
- 19.02.2023 Cours 3.2 Formation continue des NJ Manage2Sail (J.B. Luther SUI) **4) Publier** l'horaire (case orange en haut à droite de l'écran)
- 1. Postulat de base pour les NJ
- 2. m2s activer Jury Terminal
- 3. Principe de fonctionnement de Jury Terminal
- 4. Message reçu par la Direction de Course
- 5. M2s Notice Board

### **6. Etude d'un cas**

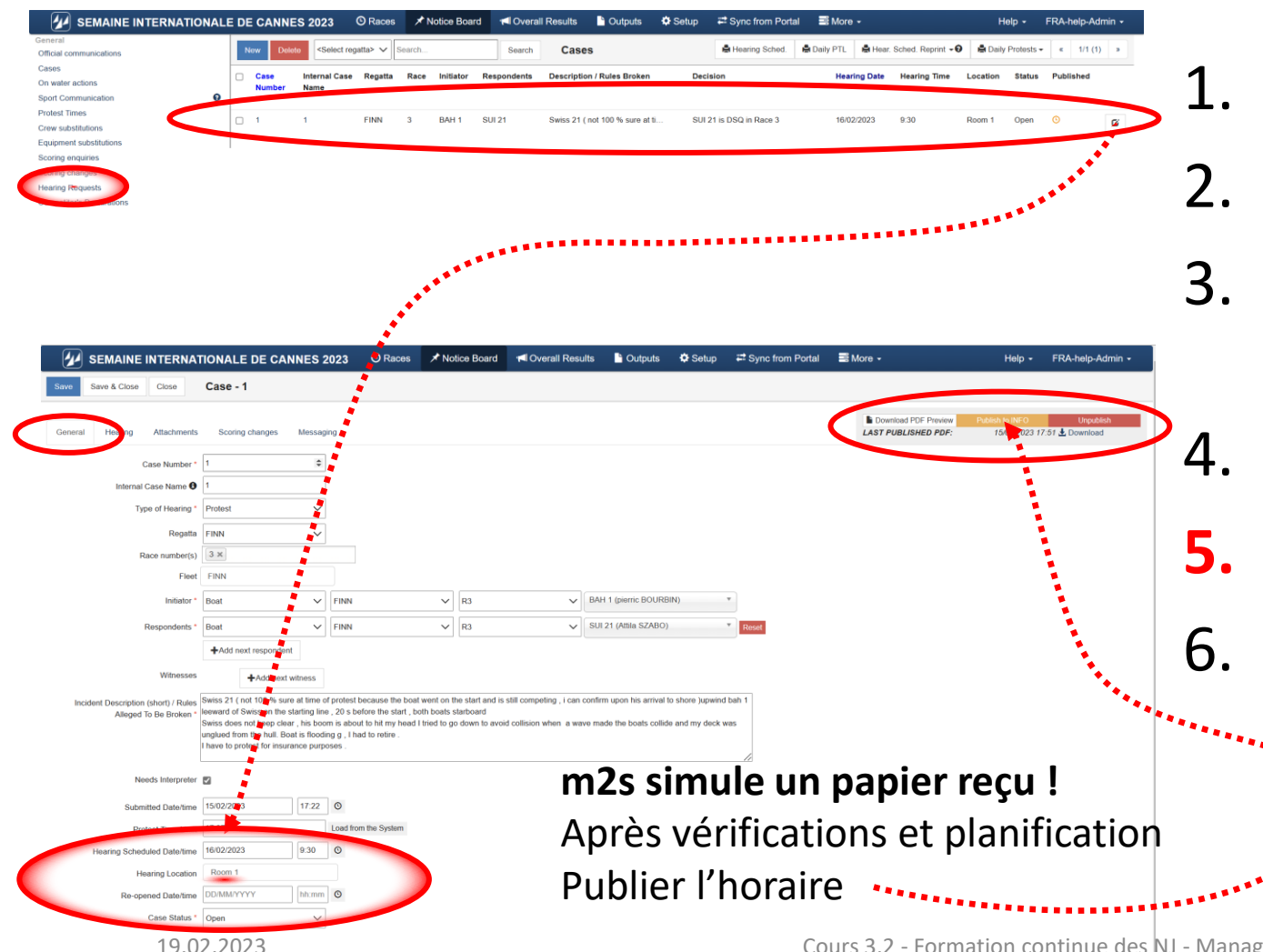

- 1. Postulat de base pour les NJ
- 2. m2s activer Jury Terminal
- 3. Principe de fonctionnement de Jury Terminal
- 4. Message reçu par les parties
- **5. m2s - Notice Board**
- 6. Etude d'un cas

La phase de planification est terminée !

La demande est devenue un cas planifié, il se trouve sous le menu **ORM > Notice Board > Cases**

Il faut maintenant traiter le cas Pour l'ouvrir il suffit de cliquer sur le crayon à droite

- 1. Postulat de base pour les NJ
- 2. m2s activer Jury Terminal
- 3. Principe de fonctionnement de Jury Terminal

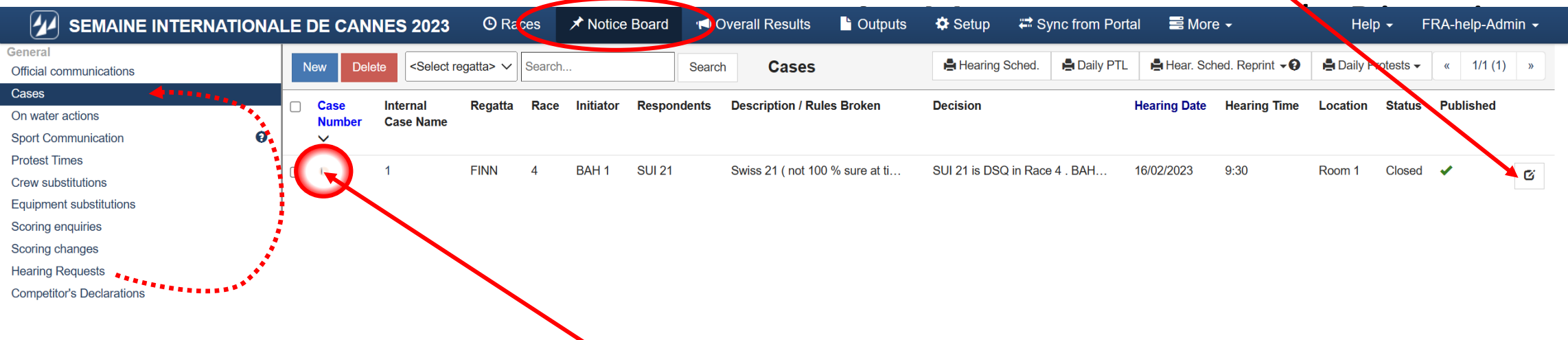

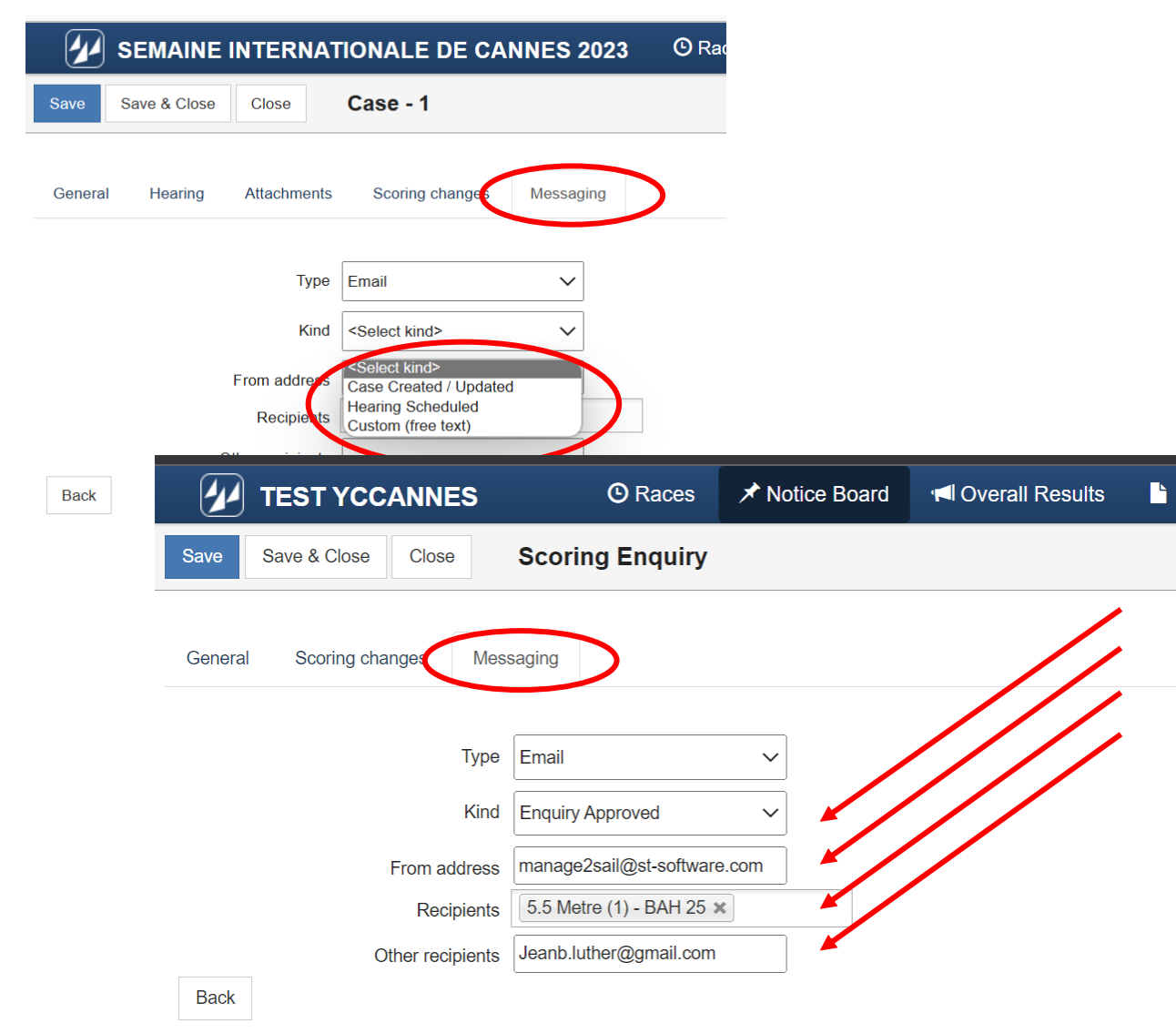

- 1. Postulat de base pour les NJ
- 2. m2s activer Jury Terminal
- 3. Principe de fonctionnement de Jury Terminal
- 4. Message reçu par les parties
- **5. m2s - Notice Board**
- 6. Etude d'un cas

**De :** Manage2Sail Portal - No Reply <noreply@manage2sail.com> **Envoyé :** samedi, 18 février 2023 22:50 **À :** jean-bernard.luther@outlook.com **Objet :** Hearing scheduled for Case

Dear Sailor,

Please note that the hearing for Case 1 that relates to you has been scheduled.

The hearing date and time are: 12.02.2023 09:30

Cher compétiteur,

L'instruction du Cas 1 qui vous copncerne a été programmé.

[=====================================](https://www.acvl.ch/wp-content/uploads/2022/04/M2S_SailorsAPP_FR.pdf)

Date et heure de l'instruction : 12.02.2023 09:30 Manage2Sail

- 1. Postulat de base pour les NJ
- 2. m2s activer Jury Terminal
- 3. Principe de fonctionnement de Jury Terminal
- 4. Message reçu par les parties
- **5. m2s - Notice Board**
- 6. Etude d'un cas

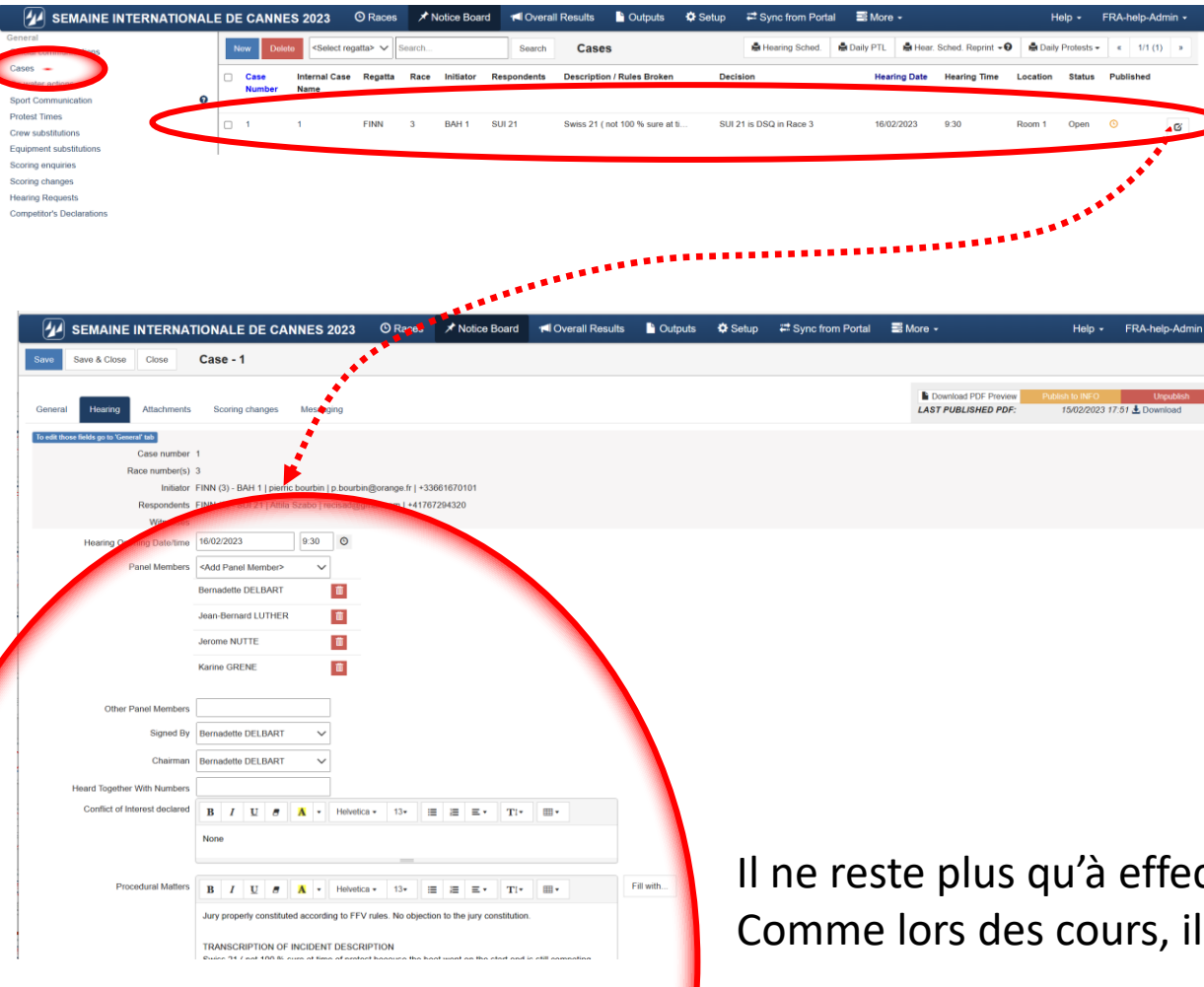

- 1. Postulat de base pour les NJ
- 2. m2s activer Jury Terminal
- 3. Principe de fonctionnement de Jury Terminal
- 4. Message reçu par la Direction de Course
- 5. M2s Notice Board

### **6. Etude d'un cas**

Il ne reste plus qu'à effectuer l'instruction. Comme lors des cours, il s'agit de respecter la procédure. **Qu'allez-vous faire ?**

#### Vous avez reçu cette description : 1. Postulat de base pour les NJ

Swiss 21 ( not 100 % sure at time of protest because the boat went on the start and is still competing ,

i can confirm upon his arrival to shore )

upwind bah 1 leeward of Swiss on the starting line ,

20 s before the start , both boats starboard Swiss does not keep clear ,

his boom is about to hit my head I tried to go down to avoid collision when a wave made the boats collide and my deck was unglued from the hull.

Boat is flooding g , I had to retire .

I have to protest for insurance purposes .

- 
- 2. m2s activer Jury Terminal
- 3. Principe de fonctionnement de Jury Terminal
- 4. Message reçu par la Direction de Course
- 5. M2s Notice Board

### **6. Etude d'un cas**

1) Premier champ - datez l'heure du début de la procédure (clic sur la montre, éventuellement corriger l'heure si nécessaire)

Un cas réel à voir de plus près

- 1) Premier champ datez l'heure du début de la procédure (clic sur la montre, éventuellement corriger l'heure si nécessaire)
- 2) Nommer le panel, scribe et chairman (clic sur les champs adéquats)

Un cas réel à voir de plus près

- 1) Premier champ datez l'heure du début de la procédure (clic sur la montre, éventuellement corriger l'heure si nécessaire)
- 2) Nommer le panel, scribe et chairman (clic sur les champs adéquats)
- 3) Déclarer s'il y a un conflit d'intérêt, si oui décrire l'action prise en conséquence

Un cas réel à voir de plus près

- 1) Premier champ datez l'heure du début de la procédure (clic sur la montre, éventuellement corriger l'heure si nécessaire)
- 2) Nommer le panel, scribe et chairman (clic sur les champs adéquats)
- 3) Déclarer s'il y a un conflit d'intérêt, si oui décrire l'action prise en conséquence
- 4) Décrire la procédure appliquée (Procedural Matters)

Un cas réel à voir de plus près

### 4) Décrire la procédure appliquée

Pour ce point particulier j'ai pour habitude de mentionner ce qui suit :

*Jury properly constituted according to SwS rules. No objection to the jury constitution.*  $\leftarrow$  *OBLIGATOIRE* 

*Hearing delayed due to a RC briefing* ← *si nécessaire* 

#### *TRANSCRIPTION OF INCIDENT DESCRIPTION*

*Swiss 21 …. ici au moins pendant l'instruction cette information est précieuse, c'est la copie conforme de la declaration du "Protestor" qu'on ne peut lire que si on retourne sous l'onglet general du cas (perte de temps) ! D'habitude je supprime ce paragraphe avant publication finale.*

*Hearing request on time Preuve qu'on a pas oublié ce contrôle Protest hailed at the time of the incident*  $\leftarrow$  *Preuve qu'on a pas oublié ce contrôle* 

(clic sur la montre, éventuellement corriger l'heure si nécessaire)

3) Déclarer s'il y a un conflit d'intérêt, si oui décrire l'action prise en conséquence

Un cas réel à voir de plus près (clic sur la montre, éventuellement corriger l'heure si nécessaire)

- 5) Cocher les case du contrôle de validité
- 6) Finir par la coche «Case is valid». Si ce n'est pas le cas, immédiatement et sans autre considération aller sur
	- 1) «**Conclusion**» et sélectionner l'option «Case invalid»
	- 2) «**Decision Date / Time**» et sélectionner l'heure de la conclusion
	- 3) «**Case status**» et sélectionner l'option «Case closed»
	- 4) Cliquer sur «Publier» en haut à droite

Et c'est fini !

3) Déclarer s'il y a un conflit d'intérêt, si oui décrire l'action prise en conséquence

Un cas réel à voir de plus près (clic sur la montre, éventuellement corriger l'heure si nécessaire) 2) Nommer le panel, scribe et chairman le panel, scribe et chairman le panel, scribe et chairman le panel, scribe et chairman le panel, scribe et chairman le panel, scribe et chairman le panel, scribe et chairman le panel,

- 6) Finir par la coche «Case is valid»
- 7) Commencer par décrire les faits **Seulement** les faits **pas de conclusion.** Toujours se poser la question de savoir si une phrase mentionnée ne contient pas une conclusion.

Exemple :

3) Déclarer s'il y a un conflit d'intérêt, si oui décrire l'action prise en conséquence 4) Décrire la procédure appliquée de la procédure appliquée de la procédure appliquée de la procédure appliquée 5) Cocher les case du contrôle de validité

*YYY a abattu pour éviter une collision.*

*… pour éviter une collision est une conclusion du fait d'abattre !*

*La phrase correcte est : YYY a abattu*

*Le reste ira dans le champ "Conclusion"*

Un cas réel à voir de plus près

#### Exemple de FACTS

- 1.Wind 16 kts, 70 cm waves, no current.
- 2.20 seconds before the start of race 4.
- 3.BAH 1 and SUI 21, both boats on starboard tack, on a reaching and parallel course to the starting line at 1 boat length of the starting line.
- 4.SUI 21 slightly ahead of BAH 1 with about 3 meters of lateral distance.
- 5.BAH 1 is leeward of SUI 21.
- 6.Due to the action of a wave boats collide with serious damage (deck of BAH 1 deck unglued of her hull).
- 7.BAH did not not start race 4 , BAH 1 could not start race n°5 neither
- 8.No boat took a penalty

Dans notre exemple :

*Les faits écrits sont ce que le jury peut retenir des déclarations des parties (protestor – protestee – witnesses)*

*… Il doivent se baser et RESUMER SANS CONTRADICTION ce qui a été dit, et ainsi fixer les faits les plus probables !*

#### Formation Continue 3.2 – NJ 1) Premier champ - datez l'heure du début de la procédure

Un cas réel à voir de plus près 3) Déclarer s'il y a un conflit de la prise en conflit de la prise en conséquence prise en conséquence prise en conséquence en conséquence prins en conséquence prins en conséquence prins en conséquence prins en conséquence 4) décrire la procédure appliquée de la procédure appliquée de la procédure appliquée de la procédure appliquée

8) Conclusion

5) Cocher les case du contrôle de validité 6) Finir par la coche «Case is valid»

> Seulement factuelle et qui découle des faits établis. Aucune subjectivité

Dans notre exemple :

*En partant des fait décrits précédemment, le jury décrit le déroulement de la situation en fonction des règles et en tire une conclusion.*

*… cette conclusion est EXPRIMEE SANS CONTRADICTION dans le champ CONCLUSION, sous forme d'une séquence de règles appliquées.*

*De cette conclusion une decision sera appliquée !*

Un cas réel à voir de plus près

#### Exemple de CONCLUSION

1.SUI 21 broke RRS 14.

- 2.UI 21, the windward boat, failed to keep clear from BAH 1 as required by RRS 11.
- 3.It was not reasonably possible for BAH 1 the right-of-way boat to avoid contact with SUI 21 when it was clear that SUI 21 was not keeping clear.
- 4.BAH 1 did not break RRS 14.
- 5.BAH 1's score in races 4 and 5 was made significantly worse through no fault of her own by serious damage because of the action of SUI 21 that was breaking RRS rules of Part 2 and was penalized.
- 6.Redress is granted to BAH 1.

BAH 1 is to be scored in races 4 and 5 points equal to the average, rounded to the nearest tenth of a point (0.05 to be rounded upward), of her points in races 1; 2; 3

#### Formation Continue 3.2 – NJ (clic sur la montre, éventuellement corriger l'heure si nécessaire)

Un cas réel à voir de plus près 3) Déclarer s'il y a un conflit d'intérêt, si oui décrire l'action prise en conséquence

8) Conclusion

### 9) Règles

5) Cocher les case du contrôle de validité 6) Finir par la coche «Case is valid» 7) Commencer par décrire les faits de la Commence de la Commence de la Comme de la Commence de la Comme de la Comme

> mentionner toutes les règles qui ont été considérées dans la conclusion et qui entrent en jeu dans la décision

#### 10) Decision short

utiliser le vocabulaire standard qui se trouve dans le menu : <Fill with>

*C'est la décision que les parties ont reçu oralement et qui sera publiée C'est le champ qui est publié sur le Notice Board et sur le rapport, si les détails du hearing ne sont pas communiqués.* 

#### 11) Short Decision published

Date et heure à laquelle la décision a été communiquée aux parties en clôture de l'instruction.

Un cas réel à voir de plus près

Exemple de DE RULES APPLICABLE 11, 14, 62.1(b)

#### Exemple de DECISION (short)

- 1. SUI 21 is DSQ in Race 4.<br>2. BAH 1 RDG granted for ra
- BAH 1 RDG granted for race 4 and 5 of an average points on race 1+2+3.

Exemple de DECISION *En fait il s'agit souvent de la même information que celle qui est sous «Decision short»*

- 1. SUI 21 is DSQ in Race 4.<br>2. BAH 1 RDG granted for ra
- BAH 1 RDG granted for race 4 and 5 of an average points on race 1+2+3.

*Utiliser le vocabulaire standard qui se trouve dans le menu : <Fill with>*

#### Formation Continue 3.2 – NJ 3) Déclarer s'il y a un conflit d'intérêt, si oui décrire l'action prise en conséquence 4) Décrire la procédure appliquée de la procédure appliquée de la procédure appliquée de la procédure appliquée 5) Cocher les case du contrôle de validité 6) Finir par la coche «Case is valid» 7) Commencer par décrire les faits de la Commence de la Commence de la Comme de la Commence de la Comme de la Comme

Un cas réel à voir de plus près 8) Conclusion Seulement factuelle qui découle des faits établis. Aucune subjectivité 9) Règles – mentionnes leurs les règles considérées et qui en jeu dans la décision de la décision

#### 13) Finir avec les champs

- 1) Decision Date / Time
- 2) Cocher «Release full decision» Si pour des raisons de temps on ne veut pas tout publier immédiatement on laisse ce champ vide et ça laisse le temps de tout contrôler avant de publier le rapport d'instruction complet.
- 3) Cocher «Case Closed»

14) Et cliquer en haut à droite sur Publish on Info (case orange)

10) Decision short – utiliser le vocabulaire standard qui se trouve dans le menu : Fill with

11) Decision published – Date et heure à laquelle la décision automatiquée aux parties

*C'est le champ qui est publié si les détails du hearing ne sont pas communiqués. Dans ce cas le champ Decision n'est pas publié.* 

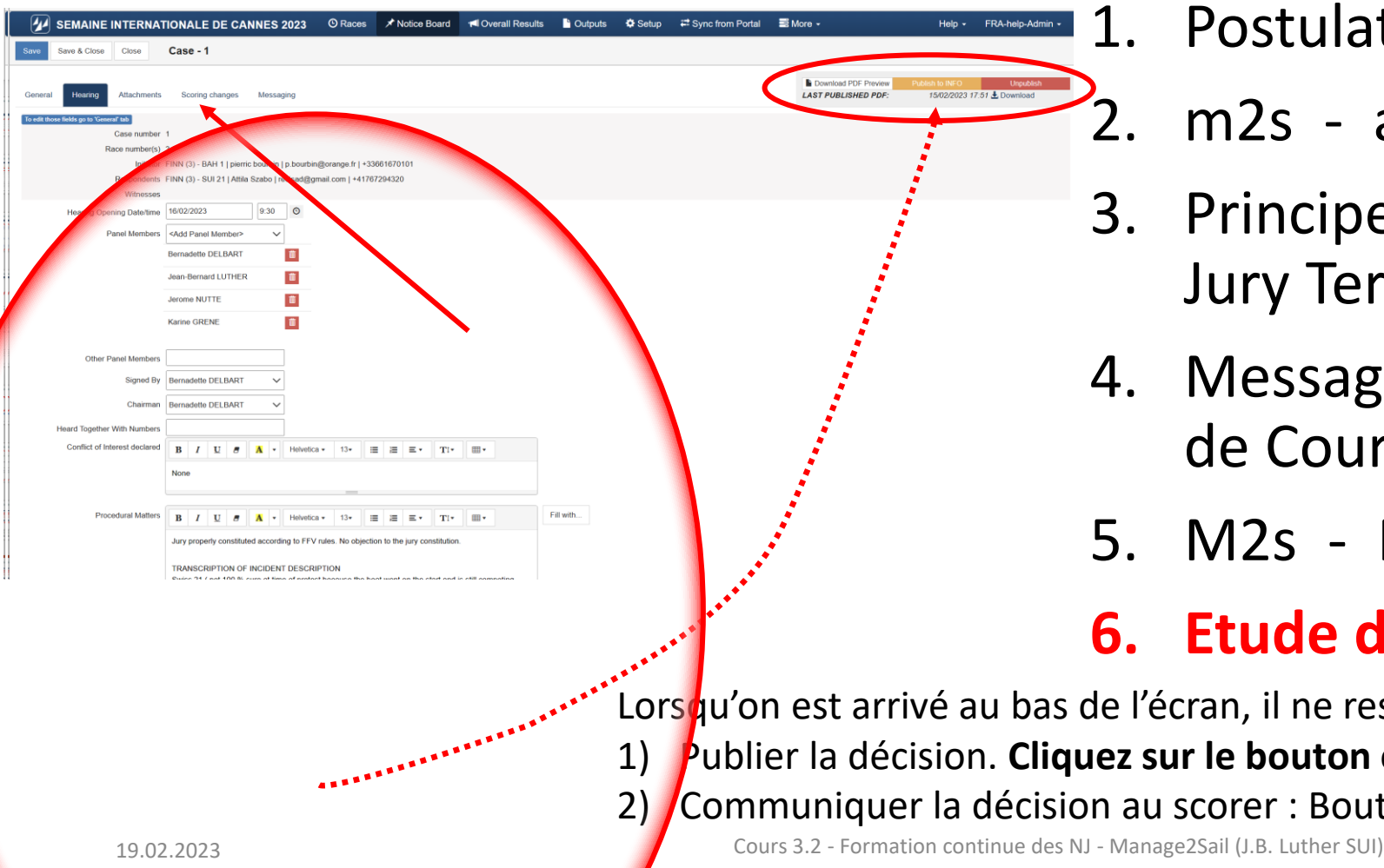

- 1. Postulat de base pour les NJ
	- m[2](https://www.acvl.ch/wp-content/uploads/2022/04/M2S_SailorsAPP_FR.pdf)s activer Jury Terminal
- 3. Principe de fonctionnement de Jury Terminal
- 4. Message reçu par la Direction de Course
- 5. M2s Notice Board

### **6. Etude d'un cas**

[Lorsq](https://www.acvl.ch/wp-content/uploads/2022/04/M2S_SailorsAPP_FR.pdf)u'on est arrivé au bas de l'écran, il ne reste plus qu'à 1) Publier la décision. **Cliquez sur le bouton en haut à droite** 2) Communiquer la décision au scorer : Bouton **Scoring change**

#### Envoyer le score change au scorer

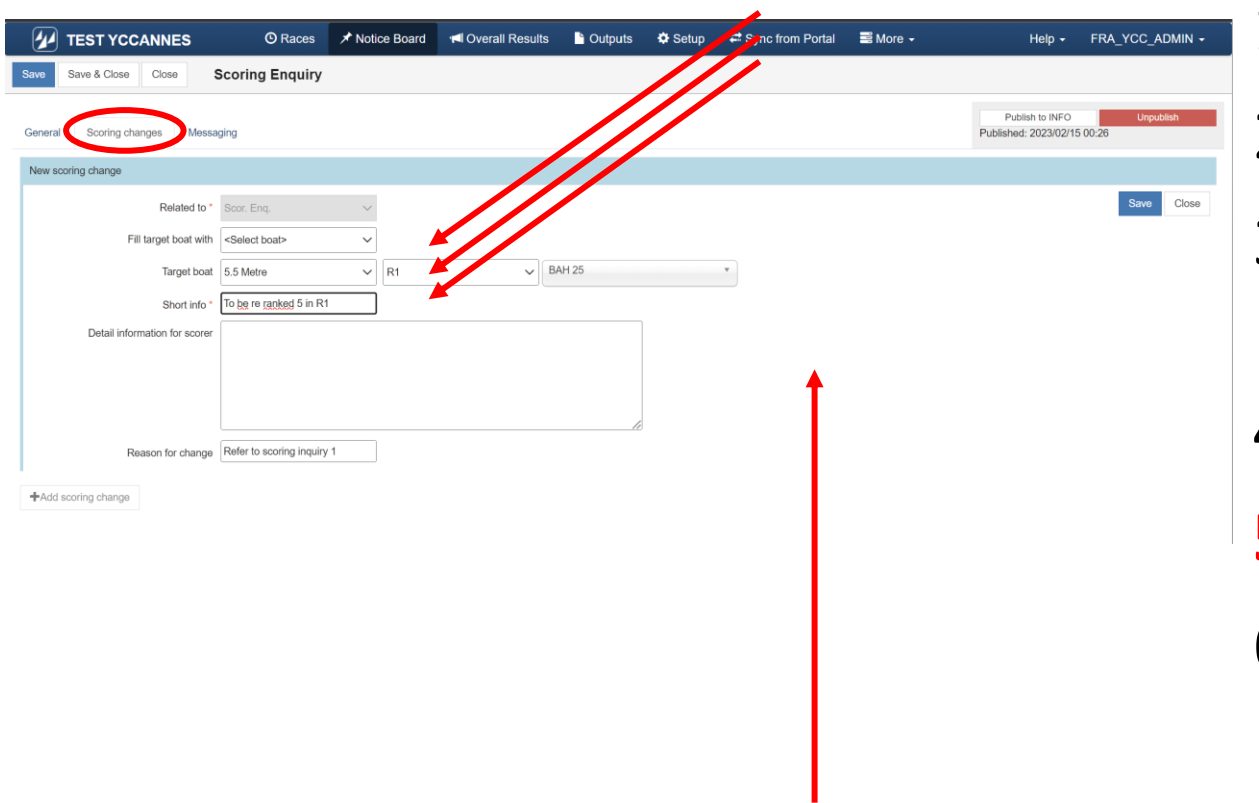

- 1. Postulat de base pour les NJ
- 2. m2s activer Jury Terminal
- 3. Principe de fonctionnement de Jury Terminal
- 4. Message reçu par les parties
- **5. m2s - Notice Board**
- 6. Etude d'un cas

#### Enregistrer le **Scoring change**

#### Envoyer le score change au scorer

#### 1. Postulat de base pour les NJ

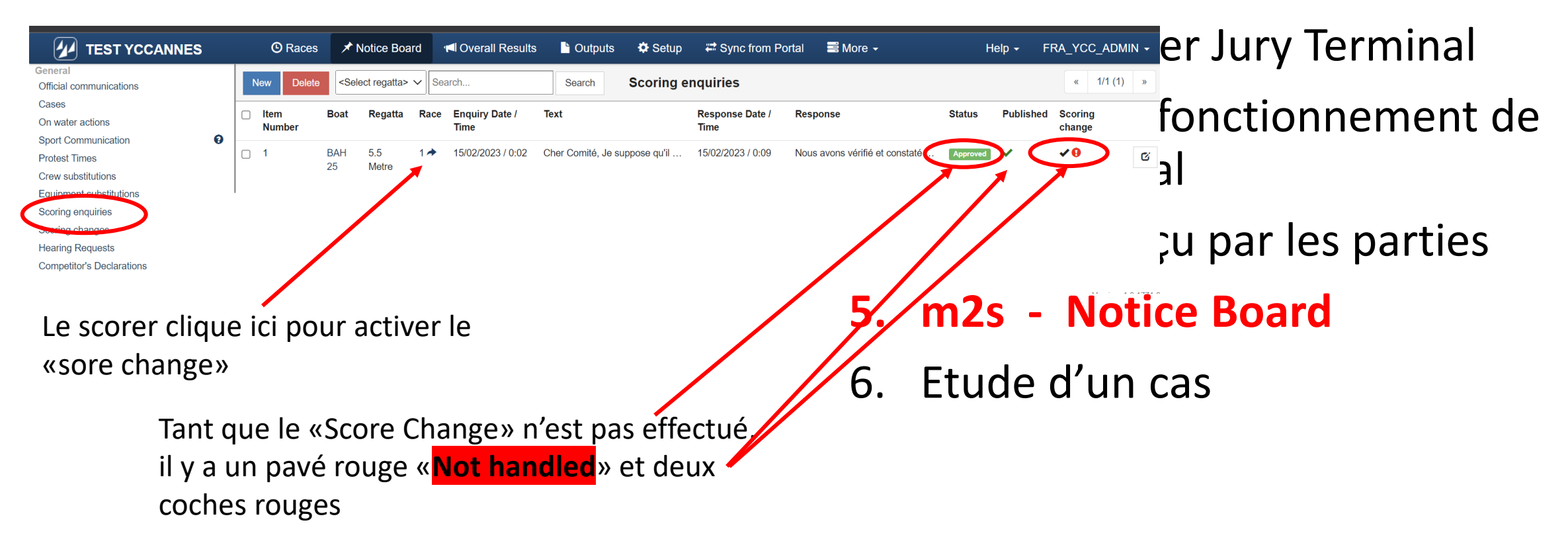

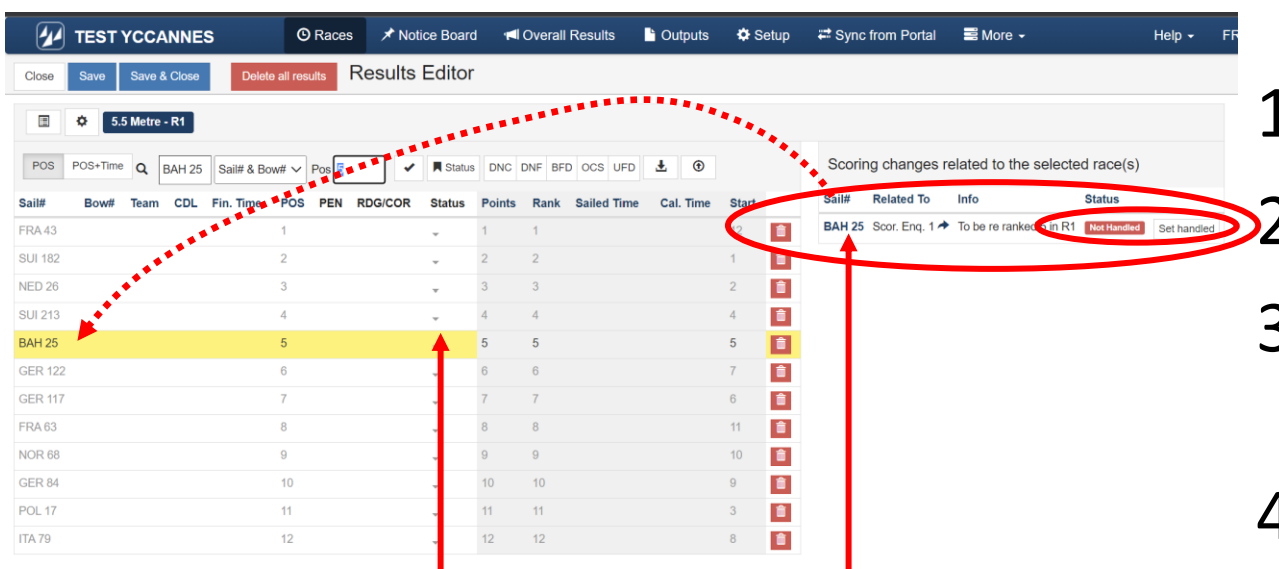

Le scorer clique ici pour activer le bateau à traiter. La ligne concernée s'allume en surbrillance jaune

- 1. Postulat de base pour les NJ
	- m[2](https://www.acvl.ch/wp-content/uploads/2022/04/M2S_SailorsAPP_FR.pdf)s activer Jury Terminal
- 3. Principe de fonctionnement de Jury Terminal
- 4. Message par les parties
- **5. m2s - Notice Board**
- 6. Etude d'un cas

Le scorer clique dans la colonne status (menu déroulant) pour afficher la pénalité selon la décision du jury.

m2s calcule ensuite tout seul selon les RCV le pénalité à effectuer (ne rien changer).

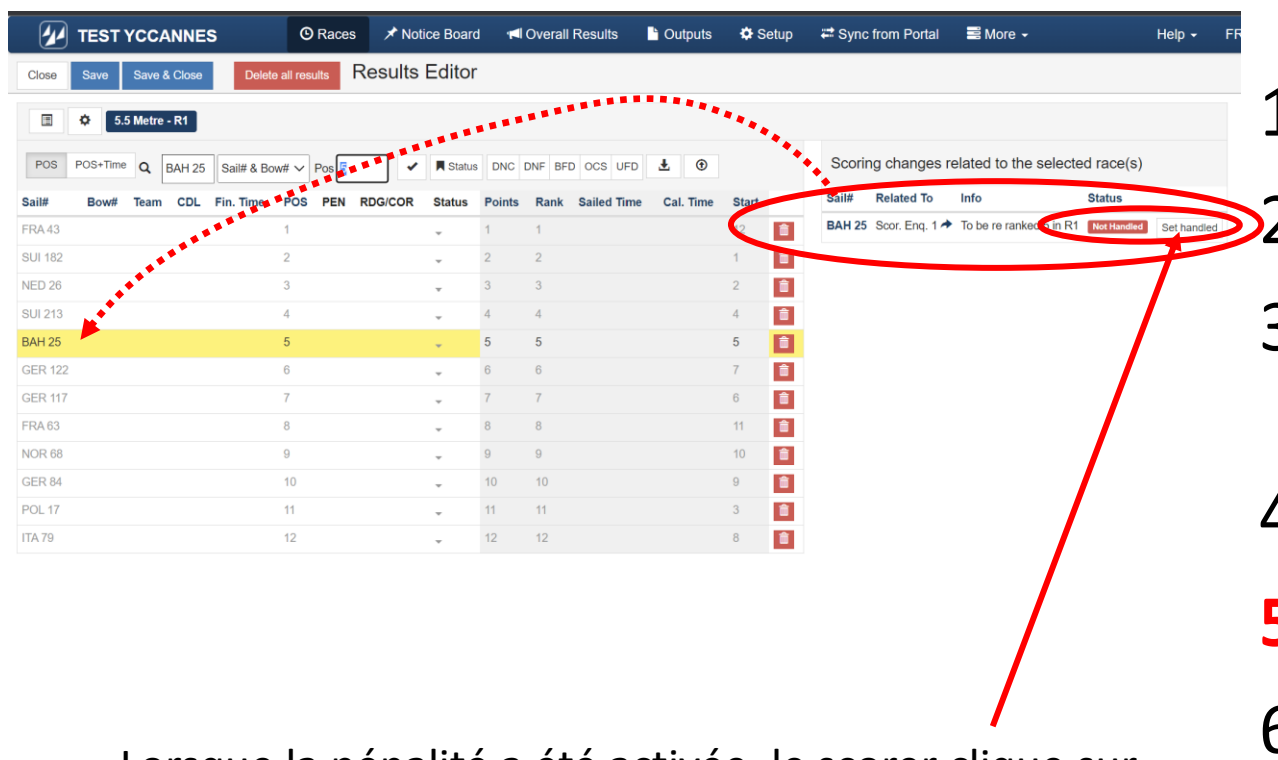

Lorsque la pénalité a été activée, le scorer clique sur <Set handled>.

ici pour activer le bateau à traiter. La ligne concernée s'allume en surbrillance jaune

1. Postulat de base pour les NJ

- [2](https://www.acvl.ch/wp-content/uploads/2022/04/M2S_SailorsAPP_FR.pdf). m2s activer Jury Terminal
- 3. Principe de fonctionnement de Jury Terminal
- 4. Message par les parties
- **5. m2s - Notice Board**
- 6. Etude d'un cas

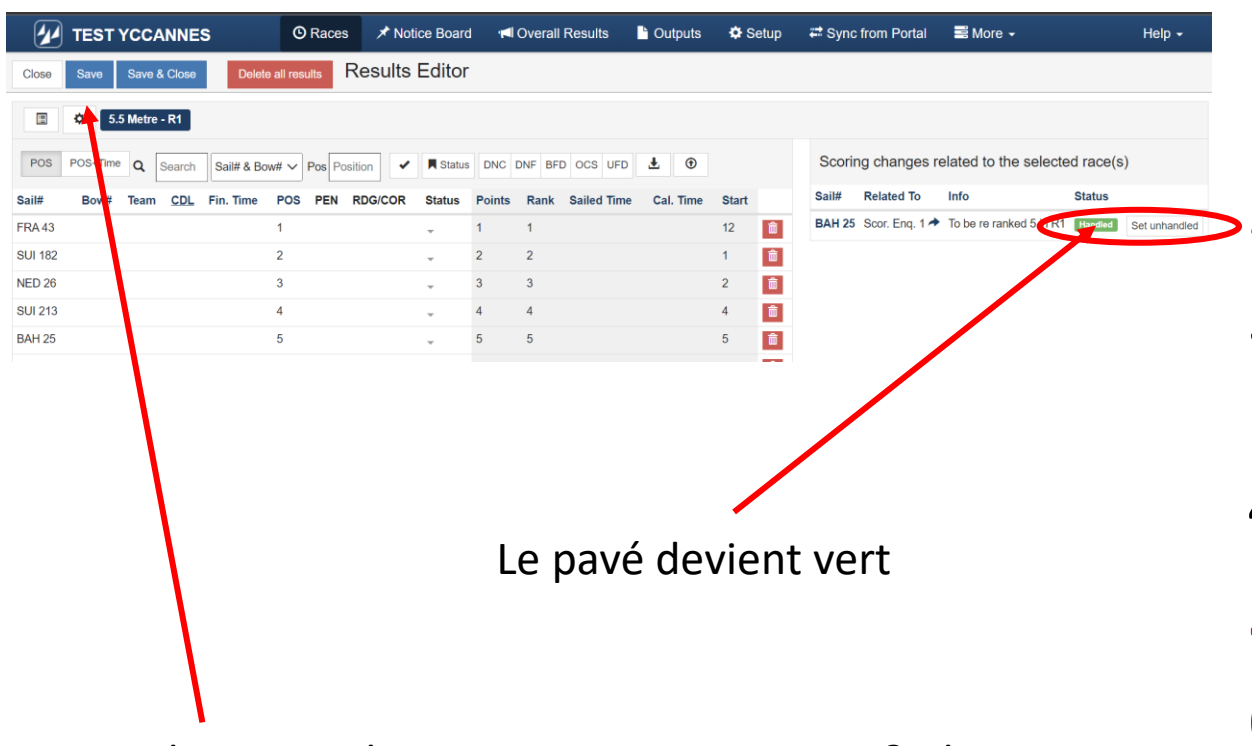

Et le scorer clique sur <Save> ou <Save & close> pour enregistrer la mutation.

1. Postulat de base pour les NJ

- 2. m2s activer Jury Terminal
- 3. Principe de fonctionnement de Jury Terminal
- 4. Message par les parties
- **5. m2s - Notice Board**
- 6. Etude d'un cas

#### Confirmation du score change

#### 1. Postulat de base pour les NJ

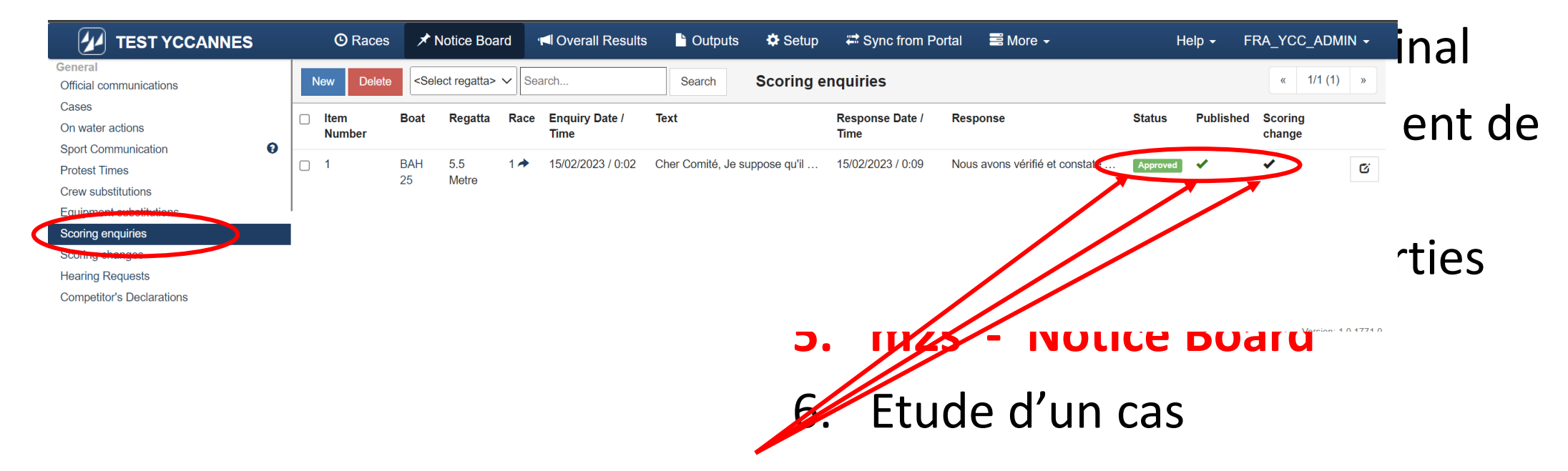

Lorsque le cas est traité, et publié, il y a deux coches vertes ici et le pavé est maintenant vert «**Handled**».

SEMAINE INTERNATIONALE DE CANNES

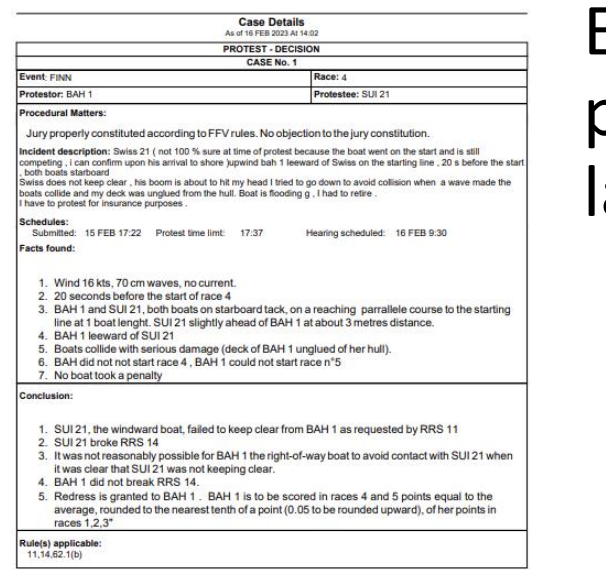

#### SEMAINE INTERNATIONALE DE CANNES

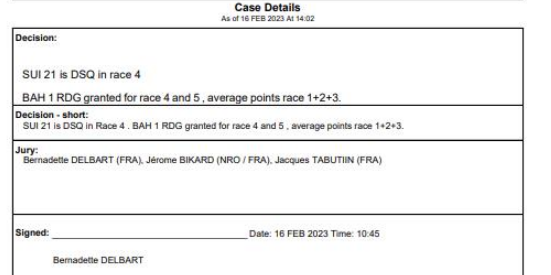

#### Exemple de publication de la décision :

- 1. Postulat de base pour les NJ
- 2. m2s activer Jury Terminal
- 3. Principe de fonctionnement de Jury Terminal
- 4. Message reçu par la Direction de Course
- 5. M2s Notice Board

#### **6. Etude d'un cas**

Formation Continue 3.2 – NJ Autre cas réel à étudier de plus près (cas No2)

Faites l'exercice vous-même

Que mettez-vous dans les divers chapitres ?

En fin d'exercice, comparez vos textes, chapitres par chapitre, avec la réalité du cas.

- Conflict of interest
- Procedural matters
- Facts
- Conclusion
- Rules
- Decision

### Formation Continue 3.2 – NJ Autre cas réel à étudier de plus près (cas No2)

#### Description mentionnée dans «Hearing Request» :

My number GBR 21 was called on start, so I retired from the race.

I checked with the Committee boat and was told I was not over the line (Black Flag) and therefore I retired unnecessarely.

So seeking redress.

*Le protestor ne s'est pas présenté à l'instruction*

Autre cas réel à étudier de plus près (cas No2)

Conflict of interest

- None

Procedural matters

- 1. Jury properly constituted according to SwS rules. No objection to the jury constitution.
- 2. Request for redress.
- 3. Request submitted on time
- 4. Initiator not present, hearing under RRS 63.3(b)

#### Facts found

- 1. The race officer did not hail any sail number .
- 2. RC only displayed 5 sail numbers on the board: BEL 21, GBR 13, FRA 96, SUI 59, BEL 15

**Conclusion** 

- 1. No error from race committee,
- 2. No redress applicable

#### Decision

- 1. No rule infriged.
- 2. No redress applicable

Rules 1. Redress is not given.

### Formation Continue 3.2 – NJ Autre cas réel à étudier de plus près (cas No3)

Description telle que trouvée sur un document papier remis au jury :

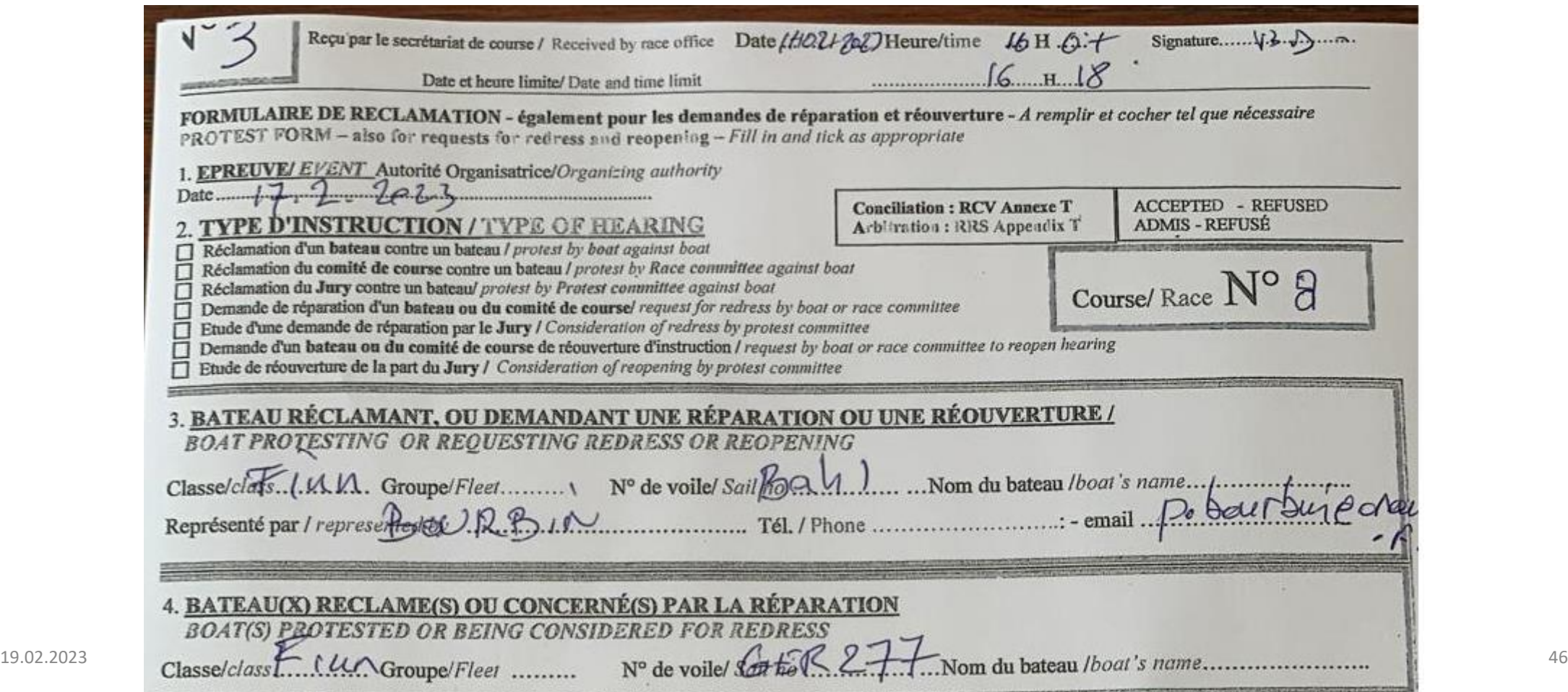

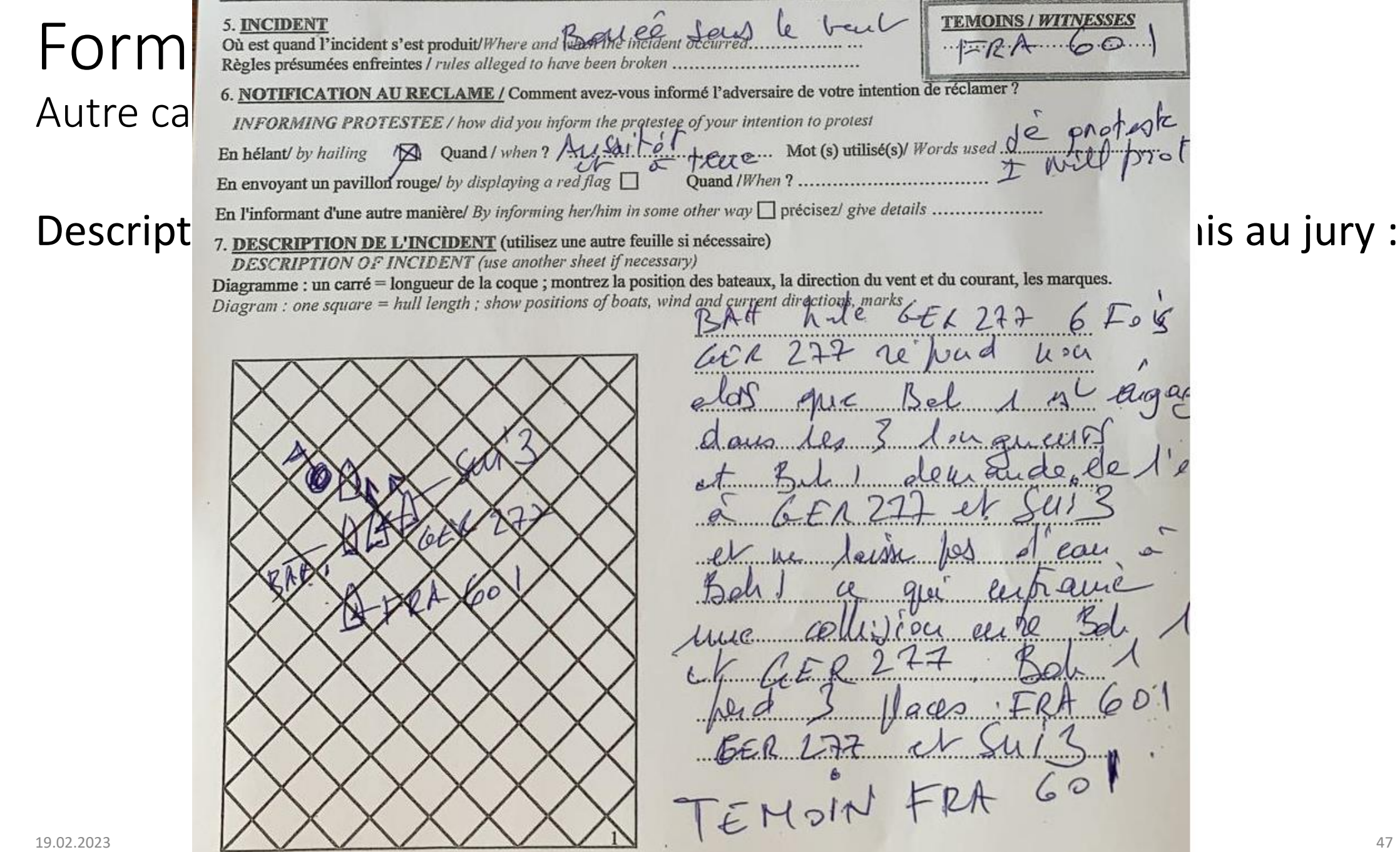

Autre cas réel à étudier de plus près (cas No3)

#### 1ère opération retranscrire le document :

- Comprendre – déchiffrer ce qui a été écrit. Pas toujours simple ! On comprend donc aisément pourquoi il faut stimuler les compétiteurs à utiliser Jury Terminal

Iinitiator : BAH 1 Protestee : GER 277 Witness : FRA 601 Witness : SUI 3

BAH 1 hèle GER 277 6 fois. GER 277 répond non alors que BEL 1 est engagé dans les 3 longueurs et BEL 1 demande de l'eau à GER 277 et SUI 3 et ne laisse pas d'eau à BAH 1 ce qui entraîne une collision entre BEL 1 et GER 277. BAH 1 perd 3 places FRA 601 GER 277 et SUI 34. Témoin FRA 601

Submitted : DATE / TIME  $\leftarrow$  < Cliquer sur la petite montre et corriger l'heure si nécessaire> Protest time limit :  $\leftarrow$  < Load from the system>

Autre cas réel à étudier de plus près (cas No3) – L'audition :

### Après planification et convocation, hearing

Conflict of interest

- None

Procedural Matters

- 1. Jury properly constituted according to SwS rules. No objection to the jury constitution.
- 2. Hearing request submitted on time
- 3. Protest hailed at the time of the incident

Facts

- 1. Wind 8 kts, Waves 50 cm, no current
- 2. Approaching mark 1 BAH 1 was inside overlapped of SUI 1
- 3. GER 277 hailed mark room
- 4. FRA 601 is clear astern
- 5. Contact without damage between BAH 1 and GER 277
- 6. No boat took penalty turns

#### *Le témoignage de FRA 601 a permis d'établir que BAH 1 n'était pas engagé !*

Autre cas réel à étudier de plus près (cas No3) – L'audition :

Conclusion

- 1. There is a reasonable doubt that GER 277 obtained an overlap in time.
- 2. GER 277 was not overlapped inside of BAH 1 and SUI 1 and is not entitled to mark room
- 3. GER 277 did not avoid the contact with BAH 1
- 4. It was not reasonably possible for BAH 1 the right-of-way boat to avoid contact with GER 277 when it was clear that GER 277 was not keeping clear.
- 5. BAH 1 is not granted to a redress

#### Rules

14, 18.2(c)

Decision (short) 1. GER 277 is DSQ in race 8

2. BAH 1 is not granted to a redress

Decision

- 1. GER 277 is DSQ in race 8, under RRS 18.2(c)
- 2. GER 277 did avoid a contact with BAH 1
- 3. Redress is not given to BAH1